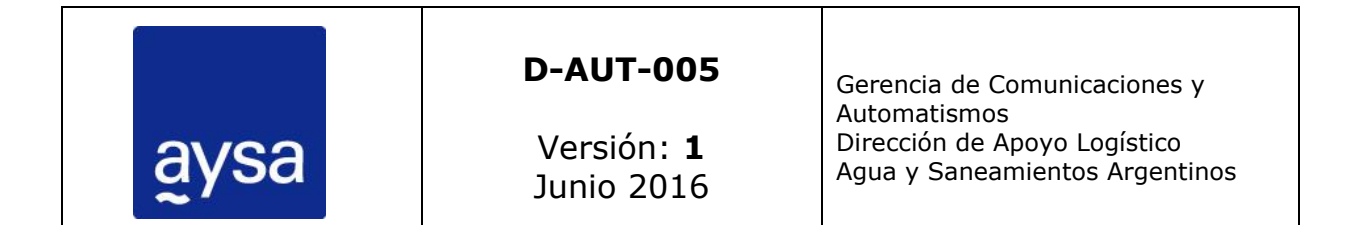

# **Normas de implementación para aplicaciones HMI**

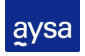

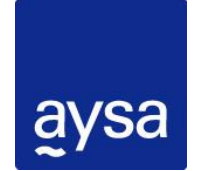

DPTO. DE AUTOMATISMOS Y SC - GCyA - DAL Normas de implementación aplicaciones HMI

# Contenido

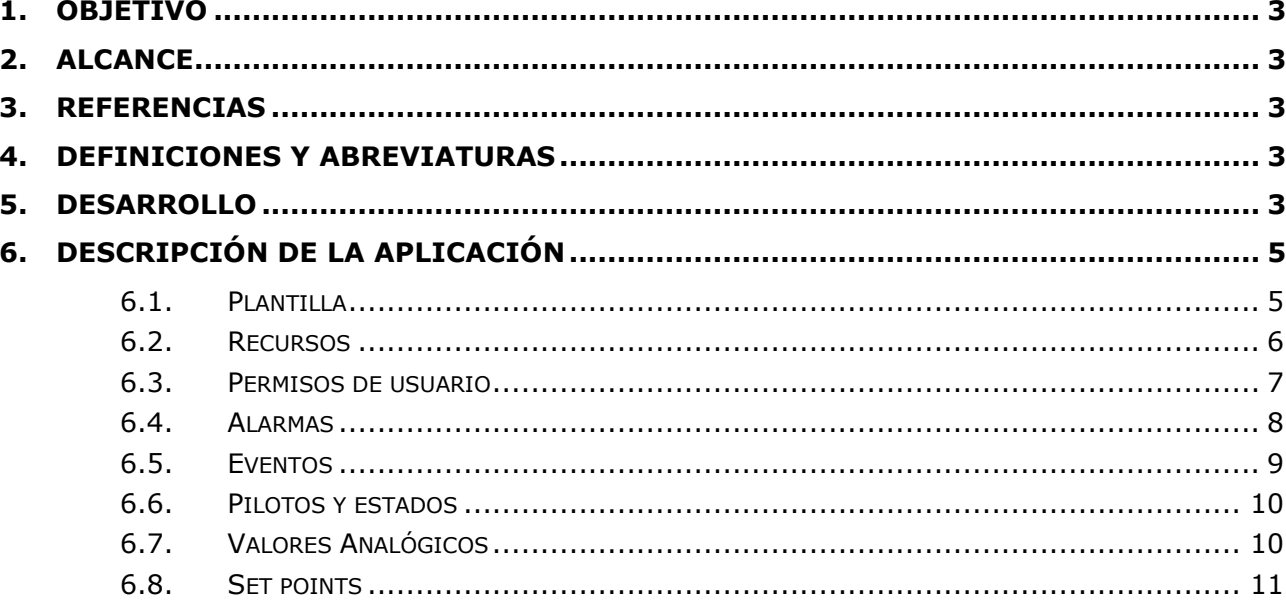

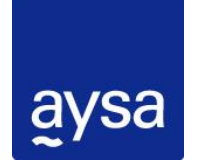

DPTO. DE AUTOMATISMOS Y SC - GCyA – DAL **Normas de implementación aplicaciones HMI**

### <span id="page-2-0"></span>**1. Objetivo**

El presente documento define los lineamientos básicos a seguir por la contratista

# <span id="page-2-1"></span>**2. Alcance**

Este procedimiento se aplica para todas las obras y/o proyectos de automatismos y/o sistemas de control en instalaciones existentes (mejora y mantenimiento) o de nuevas instalaciones (expansión del servicio) correspondientes a todos los establecimientos de Agua y Saneamiento dentro del radio de acción de la empresa.

# <span id="page-2-2"></span>**3. Referencias**

D-AUT-001-Normas de programación de PLCs

D-AUT-002-Normas de implementación de Topkapi

# <span id="page-2-3"></span>**4. Definiciones y Abreviaturas**

**AySC:** Departamento de Automatismos y Sistemas de Control.

**HMI:** Interface Hombre-Máquina (Human Machine Interface)

**PLC:** Controlador lógico programable.

**ET:** Especificación Técnica.

**HARDWARE:** Conjunto de elementos físicos o materiales que constituyen una computadora o un sistema informático.

**SOFTWARE:** Conjunto de programas y rutinas que permiten a la computadora realizar determinadas tareas.

**SCADA:** Supervisión, Control y Adquisición de datos (Supervisory Control and Data Acquisition).

**TOPKAPI:** Sistema SCADA utilizado en AySA.

**EXPLOTACIÓN:** Momento en el que el sistema SCADA adquiere datos del proceso industrial en tiempo real.

# <span id="page-2-4"></span>**5. Desarrollo**

Todas las aplicaciones HMI de los proyectos a desarrollar deberán ser realizadas con el Software **Vijeo Designer** o **Vijeo XD** según corresponda, de acuerdo al tipo de pantalla especificada para el proyecto, ambos en la versión de uso vigente por el departamento de AySC al momento del desarrollo del proyecto.

Para ello, al inicio del proyecto se le entregará a la contratista un archivo conteniendo una aplicación base de ejemplo (de acuerdo a la resolución a utilizar), de manera de mantener uniformidad entre los diferentes proyectos desarrollados por diferentes contratistas para AySA.

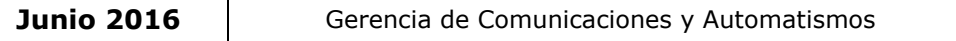

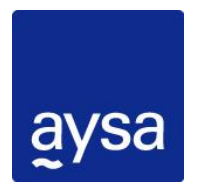

DPTO. DE AUTOMATISMOS Y SC - GCyA – DAL **Normas de implementación aplicaciones HMI**

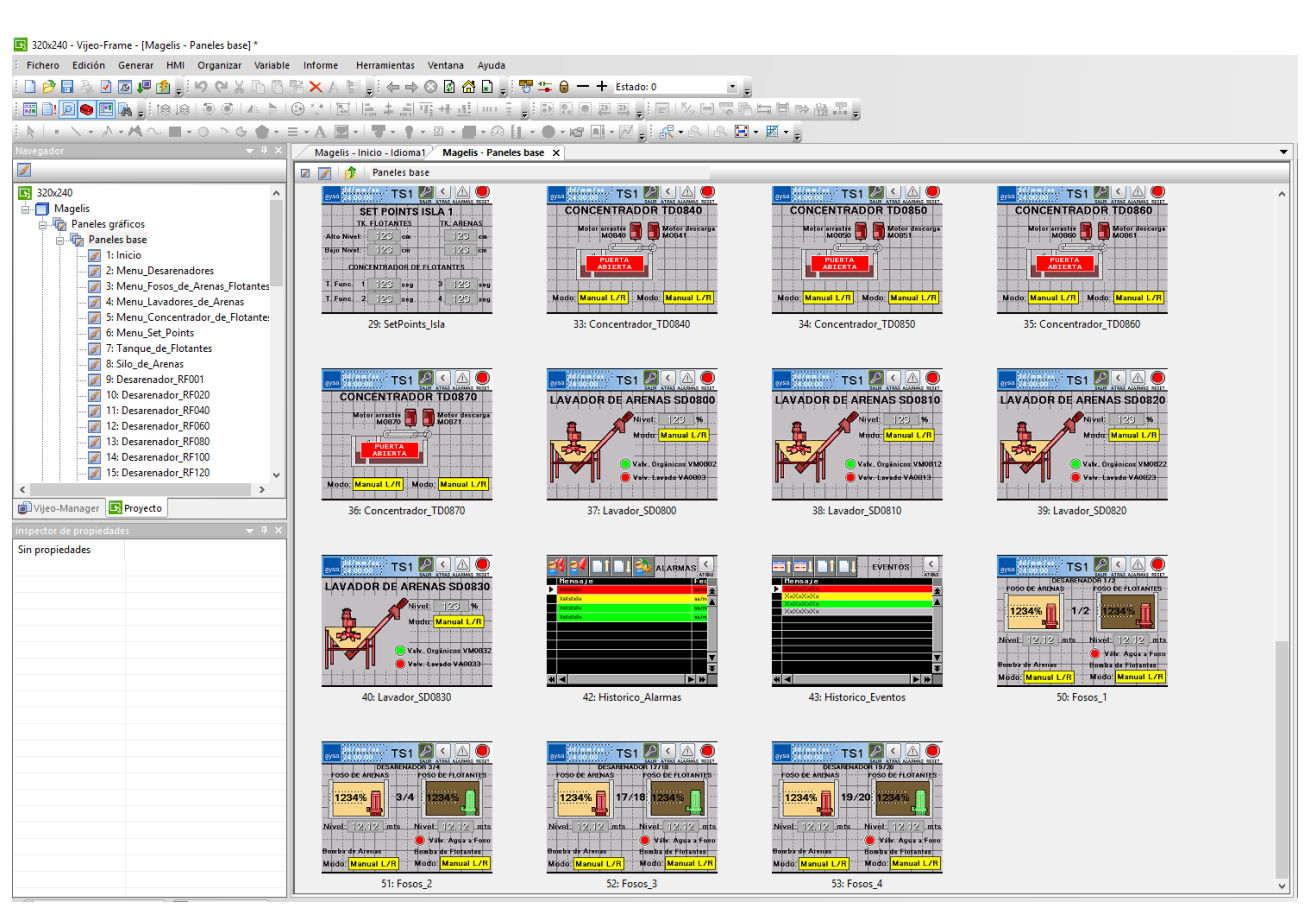

**Figura 1** – Proyecto de ejemplo a entregar a contratistas

Cabe mencionar que este archivo de ejemplo, es entregado para que la empresa contratista tome de base y desarrolle la aplicación para el proyecto en cuestión. Dicha aplicación contiene configuraciones que son de interés para el departamento de automatismos, en la sección de configuración, y que **se deben mantener y no deben ser modificadas por la contratista (Salvo dirección de IP y cuestiones propias de la aplicación objetivo)**. Al momento de las entregas parciales y su versión conforme a obra, se verificará que esto se cumpla y podrá ser motivo de desaprobación de la aplicación.

Toda la aplicación deberá ser desarrollada utilizando el tipo de fuente **Vijeo-S Utah (WF).**

### **QUEDA TOTALMENTE PROHIBIDO EL AGREGADO DE LOGOS O DATOS DE CONTACTO DE LA CONTRATISTA Y/O INTEGRADORA EN CUALQUIER PANTALLA DE LA APLICACIÓN**

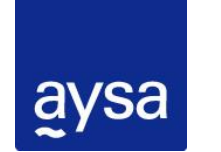

DPTO. DE AUTOMATISMOS Y SC - GCyA – DAL **Normas de implementación aplicaciones HMI**

### <span id="page-4-0"></span>**6. Descripción de la aplicación**

### <span id="page-4-1"></span>**6.1. Plantilla**

Toda la aplicación utiliza una plantilla de base, la cual es utilizada para cada una de las diferentes pantallas de la aplicación. Dicha plantilla se divide en 2 secciones:

- Encabezado de Pantalla: Banner superior ubicado como encabezado común a todas las pantallas. En él se deberán encontrar las siguientes funciones:
	- o **Botón Home**: ubicado en el sector izquierdo de dicho banner, representado con el logotipo de AySA. Mediante este botón se accede a la pantalla principal de cada HMI.
	- o Nombre del tablero o sector en donde se encuentra instalado el panel HMI
	- o **Botón Atrás:** Permite volver a la pantalla anterior.
	- o **Botón Salir:** Este botón es visible únicamente cuando un usuario inicia sesión. Permite cerrar la sesión por decisión del operador, antes de que transcurra el tiempo predeterminado de cierre de cesión automático.
	- o **Botón Set Points:** Presionando sobre el nombre del tablero o sector (Ej: TCFG) se accede al menú de modificación de set points de cada zona.
	- o **Botón Alarmas:** Mediante este botón se accede al alarmero. Este botón se pondrá intermitente cuando exista alguna alarma no reconocida. Una vez reconocidas todas las alarmas, el botón dejará de parpadear.
	- o **Botón Reset:** Mediante este botón se realiza el RESET de las señales de falla.
- Contenido Pantalla: Proceso o Área Interna ubicada en la región central, será donde deberá ser diseñada cada pantalla, con la información de cada una de las áreas que contempla dicha pantalla. La selección de la pantalla a visualizar, se realiza a través de la pantalla principal del HMI, permitiendo la navegación entre las diferentes pantallas que componen la aplicación.

En la figura 5.1 se presenta el esquema general de pantallas.

#### **D-AUT-005 v.1** DPTO. DE AUTOMATISMOS Y SC - GCyA – DAL **Normas de implementación aplicaciones HMI** 11/06/16  $\triangle$ K TS1  $B$ otón Home  $\overline{B}$  aysa 21:26:55  $\overline{B}$   $\overline{C}$  and  $\overline{C}$  and  $\overline{D}$  and  $\overline{D}$  and  $\overline{D}$  and  $\overline{D}$  and  $\overline{D}$  and  $\overline{D}$  and  $\overline{D}$  and  $\overline{D}$  Reset de alarmas Botón Alarmas Botón Salir Zona libre para Botón Atrás desarrollar las diferentes pantallas de la aplicaciónNombre del tablero (Acceso a Set Points)

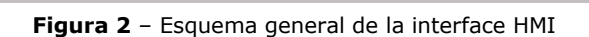

### <span id="page-5-0"></span>**6.2. Recursos**

La aplicación deberá ser desarrollada haciendo uso de la biblioteca de recursos. En la aplicación de base, se encuentran algunos recursos de ejemplo, como ser:

**Recursos de color:** deberán ser utilizados para todos los indicadores que presenten un cambio de color. Como ser Manual/Automático, Encendido apagado de equipos indicados mediante ojo de buey, etc.

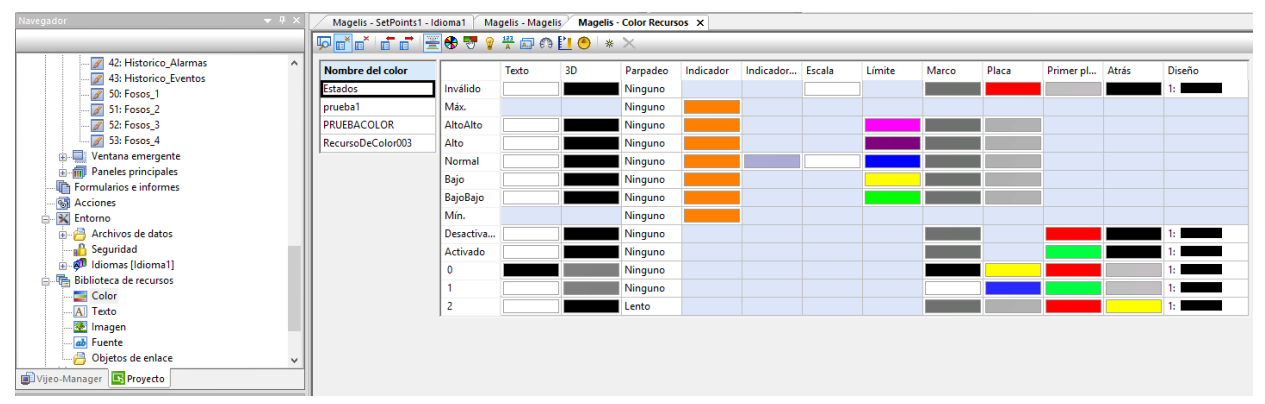

**Figura 3** – Esquema general de la interface HMI

**Recursos de texto:** deberán ser utilizados para todos los mensajes de la aplicación (A excepción de los mensajes de alarma que deben ser configurados en cada variable que lo requiera). Un ejemplo de uso de este recurso es para el registro de eventos ante una interacción del usuario.

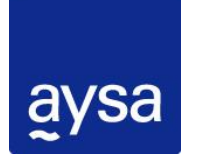

DPTO. DE AUTOMATISMOS Y SC - GCyA – DAL **Normas de implementación aplicaciones HMI**

| Navegador<br>$-7$                                           | Magelis - Inicio - Idioma1<br>Magelis - Paneles base   Magelis - Magelis  <br>Magelis - Seguridad / Magelis - Texto Recursos - Idioma1 X |                                                                                                    |              |                                                                                                    |                               |                      |  |  |  |  |  |
|-------------------------------------------------------------|----------------------------------------------------------------------------------------------------|----------------------------------------------------------------------------------------------------|--------------|----------------------------------------------------------------------------------------------------|-------------------------------|----------------------|--|--|--|--|--|
|                                                             | <b>PIIIIIIIII</b> OIXX                                                                                                    |                                                                                                    |              |                                                                                                    |                               |                      |  |  |  |  |  |
| <b>Download</b> Paneles principales<br>۸<br>Panelprincipal1 | Nombre del texto                                                                                                    | Cambio Set point ALTO NIVEL foso de arenas 1/2. Valor Ingresado: <var:plc_tsdx_1,tsdxy_lit018_hl>cm</var:plc_tsdx_1,tsdxy_lit018_hl> |              |                                                                                                    |                               |                      |  |  |  |  |  |
| Formularios e informes                                      | EncendidoDesareanad                                                                                                    |                                                                                                    |              |                                                                                                    |                               |                      |  |  |  |  |  |
| <b>Acciones</b>                                             | EncendidoDesareanad.                                                                                                    |                                                                                                    |              |                                                                                                    |                               |                      |  |  |  |  |  |
| <b>B</b> Entorno                                            | EncendidoDesareanad                                                                                                    |                                                                                                    | Valor entero | <b>Etiqueta</b>                                                                                                    |                               | Nombre de la fuente  |  |  |  |  |  |
| Archivos de datos                                           | EncendidoDesareanad                                                                                                    | Inválido                                                                                                    |              |                                                                                                    |                               | FuentePredeterminada |  |  |  |  |  |
| <b>B</b> Seguridad                                          | EncendidoDesareanad                                                                                                    |                                                                                                    | 0            |                                                                                                    |                               | FuentePredeterminada |  |  |  |  |  |
| <b>B</b> Idiomas [Idioma1]                                  | EncendidoDesareanad                                                                                                    |                                                                                                    |              | Cambio Set point ALTO NIVEL foso de arenas 1/2. Valor Ingresado: <var:plc_tsdx_1.tsdxy_lit018_hl> cm</var:plc_tsdx_1.tsdxy_lit018_hl> |                               | FuentePredeterminada |  |  |  |  |  |
| 白 · 中 Biblioteca de recursos<br>$\blacksquare$ Color        | EncendidoDesareanad                                                                                                    |                                                                                                    |              | Sobrescribir el texto en todos los idiomas                                                                                            | Copiar texto a idiomas vacíos |                      |  |  |  |  |  |
| A Texto                                                     | EncendidoDesareanad                                                                                                    |                                                                                                    |              |                                                                                                    |                               |                      |  |  |  |  |  |
| <sup>5</sup> Imagen                                         | Modo                                                                                                    |                                                                                                    |              |                                                                                                    |                               |                      |  |  |  |  |  |
| ab Fuente                                                   | ModoAIR                                                                                                    |                                                                                                    |              |                                                                                                    |                               |                      |  |  |  |  |  |
| - <sup>3</sup> Objetos de enlace                            | ModoLR                                                                                                    |                                                                                                    |              |                                                                                                    |                               |                      |  |  |  |  |  |
| $\frac{100}{100}$ Alarmas y eventos                         | <b>ResetHMI</b>                                                                                                    |                                                                                                    |              |                                                                                                    |                               |                      |  |  |  |  |  |
| Recetas<br>Registrando datos                                | SpArenaHL12                                                                                                    |                                                                                                    |              |                                                                                                    |                               |                      |  |  |  |  |  |
| <b>III</b> Variables                                        | SpArenaHL1718                                                                                                    |                                                                                                    |              |                                                                                                    |                               |                      |  |  |  |  |  |
| Administrador de E/S<br>$\ddot{}$                           | SpArenaHL1920                                                                                                    |                                                                                                    |              |                                                                                                    |                               |                      |  |  |  |  |  |
| $\rightarrow$                                               | SpArenaHL34                                                                                                    |                                                                                                    |              |                                                                                                    |                               |                      |  |  |  |  |  |
| Vijeo-Manager S Proyecto                                    | SpArenaLL12                                                                                                    |                                                                                                    |              |                                                                                                    |                               |                      |  |  |  |  |  |
| $-7.5$<br>nspector de propiedades                           | SpArenaLL1718                                                                                                    |                                                                                                    |              |                                                                                                    |                               |                      |  |  |  |  |  |
|                                                             |                                                                                                    |                                                                                                    |              |                                                                                                    |                               |                      |  |  |  |  |  |

**Figura 4** – Esquema general de la interface HMI

**Recursos de imagen:** deberán ser utilizados para todos los indicadores de equipos encendidos, apagados, o en falla, que sean desarrollados mediante un dibujo, distinto a los dibujos de la librería (Ver Ítem 6.6 "Pilotos y estados").

| Navegador                                                  | $\vee$ # $\times$ | Magelis - Inicio - Idioma1 |                    | Magelis - Paneles base<br>Magelis - Magelis | Magelis - Seguridad | <b>Magelis</b> |
|------------------------------------------------------------|-------------------|----------------------------|--------------------|---------------------------------------------|---------------------|----------------|
|                                                            |                   | <b>De e de de 1900</b>     |                    |                                             |                     |                |
| e m<br>Panelprincipal1<br>$\mathscr{L}$                    | A                 | Nombre de la imagen        |                    | Valor entero                                | Imagen              | Parpadeo       |
| Formularios e informes                                     |                   | Agitador                   | Inválido           |                                             | Rojo.png            | Ninguno        |
| <b>Bi</b> Acciones                                         |                   | bombaflotantes             | Normal             |                                             | Rojo.png            |                |
| <b>※ Entorno</b>                                           |                   | <b>BombaTamices</b>        | Desactiva          |                                             | Rojo.png            |                |
| Archivos de datos<br>$+ -$                                 |                   | concentrador               | Desactiva          |                                             | Rojo.png            |                |
| <b>R</b> Sequridad                                         |                   | Lavador                    | Activado           |                                             | Rojo.png            |                |
| [Idiomas [Idioma1] الله<br>Ė<br>· 信 Biblioteca de recursos |                   |                            | Activado           |                                             | Rojo.png            |                |
| $\equiv$ Color                                             |                   |                            | ٥                  | ٥                                           | Rojo.png            | Ninguno        |
| All Texto                                                  |                   |                            |                    |                                             | Verde.png           | Ninguno        |
| - Magen                                                    |                   |                            |                    | 2                                           | Amarillo.png        | Lento          |
| ab Fuente<br><b>Delayer Section</b> Objetos de enlace      |                   |                            | Color transparente | ☑                                           |                     |                |

**Figura 5** – Esquema general de la interface HMI

### <span id="page-6-0"></span>**6.3. Permisos de usuario**

Otra característica que debe ser común para todas las pantallas, es la seguridad de acceso. Determinadas operaciones requieren de permiso, el cual se asigna mediante nombre de usuario y contraseña.

La aplicación de base tiene 3 Niveles de permiso que son:

- **Nivel 1 (OPERACIÓN):** Tiene acceso al encendido/apagado de los equipos del proceso.
- **Nivel 2 (MANTENIMIENTO):** Tiene acceso a las funciones del nivel 1 más la posibilidad de cambiar los set points del proceso.
- **Nivel 3 (JEFE DE PLANTA):** Tiene acceso a las funciones del nivel 1 y 2, más la función de encendido/apagado de la planta (en caso de existir dicha función)

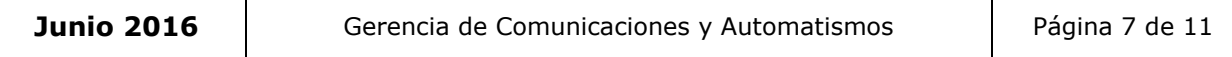

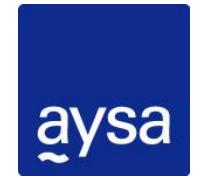

DPTO. DE AUTOMATISMOS Y SC - GCyA – DAL **Normas de implementación aplicaciones HMI**

Los permisos de acceso son los propuestos por AySC. La contratista deberá validar con el servicio que niveles de acceso serán necesarios, cuáles serán las opciones protegidas con contraseña, y los nombres de usuario y contraseña a configurar por la contratista.

La sesión del usuario tiene una duración de 5 minutos o hasta que el usuario fuerce el cierre de la sesión mediante el botón **SALIR**.

### <span id="page-7-0"></span>**6.4. Alarmas**

La aplicación de ejemplo contiene una pantalla referida a las alarmas del sistema. Dichas alarmas deberán estar agrupadas en diferentes "grupos de Alarmas y eventos", y deberá existir un "grupo de alarmas y eventos" por cada autómata a encuestar.

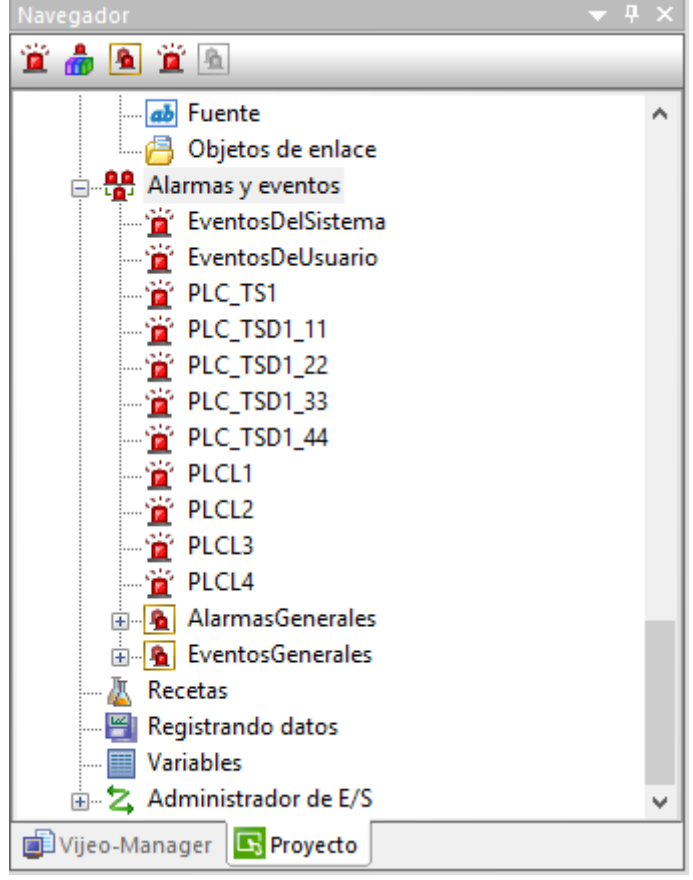

**Figura 6** – Esquema general de la interface HMI

Se accede a través del botón de ALARMAS que se encuentra en el banner superior. Dicho botón está programado para que en caso de presentarse una o más alarmas, el botón comenzará a parpadear. Dicho botón dejará de parpadear al reconocerse las alarmas.

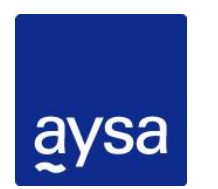

DPTO. DE AUTOMATISMOS Y SC - GCyA – DAL **Normas de implementación aplicaciones HMI**

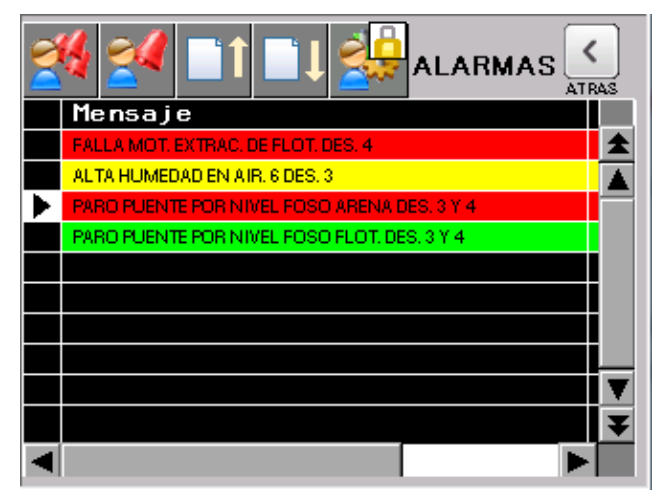

**Figura 7** – Panel de alarmas

Los diferentes estados deberán ser:

- Alarma activa no reconocida (Rojo): Significa que existe una alarma y que aun no fue reconocida.
- Alarma activa reconocida (Amarillo): Significa que existe una alarma y que ya fue reconocida.
- Alarma inactiva (Verde): Significa que existió una alarma, pero el problema ya se solucionó, dejando un registro del evento que sucedió.

#### <span id="page-8-0"></span>**6.5. Eventos**

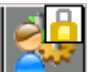

Mediante el botón de acceso **Letton** ubicado en el panel de alarmas (Protegido mediante contraseña), se accede al panel de eventos, en el cual se registran todas las interacciones de los operadores con el HMI

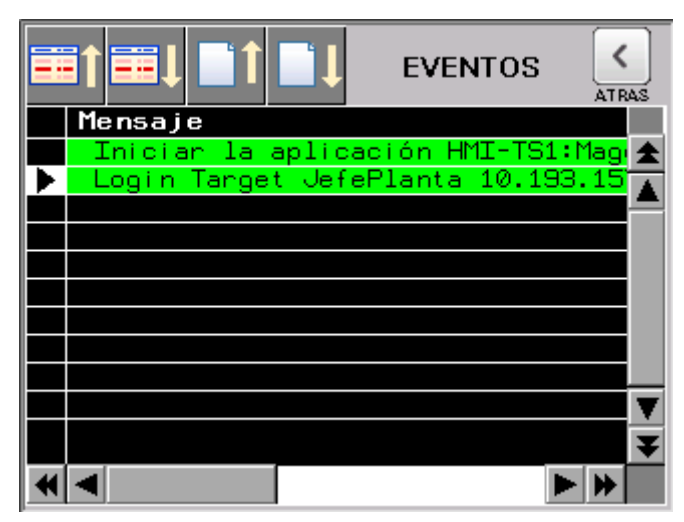

**Figura 8** – Panel de eventos

DPTO. DE AUTOMATISMOS Y SC - GCyA – DAL **Normas de implementación aplicaciones HMI**

Las operaciones que se deben registrar en esta pantalla son:

- Inicio/Cierre de sesión de usuario
- Encendido/apagados de equipos de proceso
- Cambios en los valores de set points
- Reset de fallas

### <span id="page-9-0"></span>**6.6. Pilotos y estados**

En las diferentes pantallas se podrán utilizar indicadores pilotos como los que se muestran a continuación, los cuales indican el estado de los equipos, siendo los posibles valores:

Verde: Encendido/Abierto Rojo: Apagado/Cerrado Amarillo/Rojo intermitente: En falla

Para equipos de mayor importancia en el proceso, se deberán utilizar recursos de imagen para los diferentes colores de acuerdo al estado, siendo los colores:

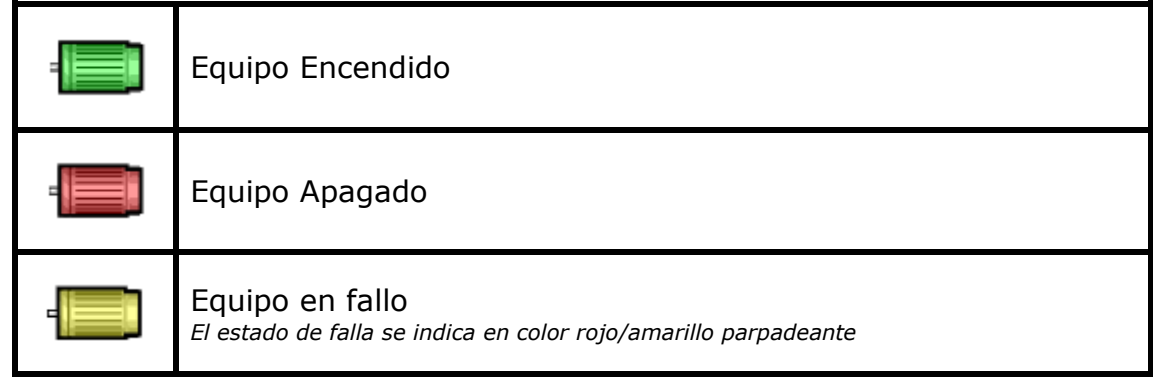

### <span id="page-9-1"></span>**6.7. Valores Analógicos**

Un nivel analógico que presente algún tipo de alarma ya sea Muy alto Nivel o Muy Bajo Nivel, se indicara con la medición en Rojo/Blanco parpadeante y fondo rojo.

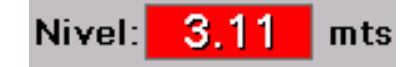

**Figura 9** – Alarmas valores alto/bajo (Rojo/Blanco parpadeante)

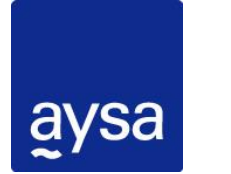

DPTO. DE AUTOMATISMOS Y SC - GCyA – DAL **Normas de implementación aplicaciones HMI**

Tanto los set points, como la alarma generada de la comparación de valor actual contra el Set Point, deberán ser variables alojadas en el PLC de manera de que en caso de cambiar un set point desde el SCADA, este cambio se vea reflejado en el HMI.

### <span id="page-10-0"></span>**6.8. Set points**

La aplicación deberá tener la posibilidad de modificar los valores de los diferentes set point del sector. Como se menciona en el punto 5.1, se accede a esta pantalla presionando sobre el Tag del tablero que se encuentra en el banner superior.

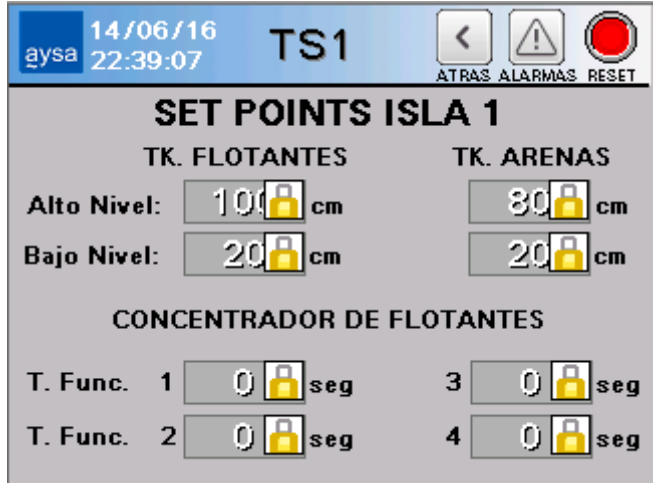

**Figura 10** – Pantalla de set points

El ingreso de los valores de los set points deberá estar limitado con limites superiores e inferiores, para prohibir el ingreso de valores que pudieran llegar a poner en riesgo los equipos, las instalaciones, y la seguridad de las personas.

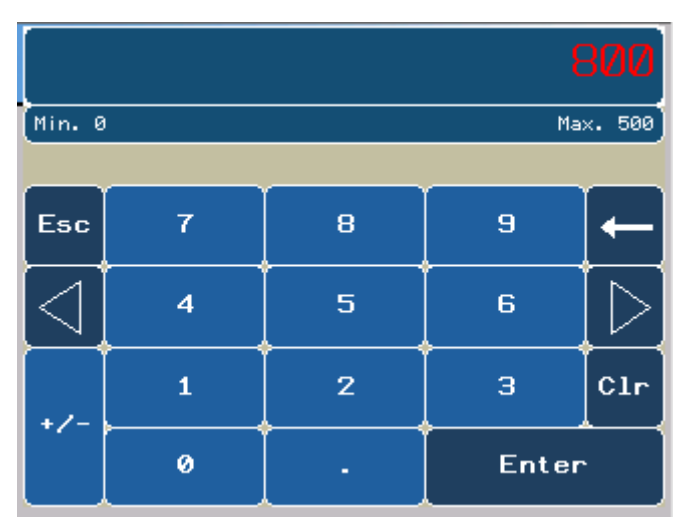

**Figura 11** – Ingreso de set points con limites Mínimos y máximos. En rojo el valor fuera de rango